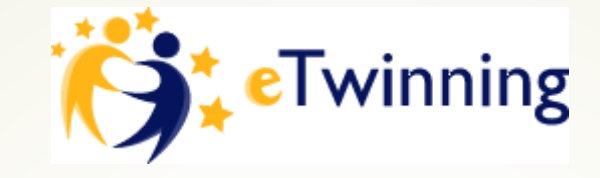

# **eTwinningu projektides kasutatavad õppemeetodid**

Varje Tipp

2015

# **Õppemeetodid**

 **Õppemeetodeid** tuleb vaadelda ühelt poolt õpetamise meetoditena ehk **õpetusmeetoditena**, teisalt **õppimismeetoditena**. Õpetaja sobitab õppeülesandeid rakendades õpetusmeetodid õpilaste õppimisega st leiab iga õppeülesandega töötamiseks õpilastele sobivad õppimismeetodid.

### **ÕPPEMEETOD = ÕPETAMISE MEETOD + ÕPPIMISMEETOD**

# Õppemeetod – mis see on?

- **Meetod** on teaduslikult põhjendatud reegel, tegevusjuhis, eesmärgist tingitud ja selle saavutamiseks teaduslikult rakendatav viis. (Kõverjalg 1995: 16)
- **Meetod** on tegevusviis õppe- või kasvatuseesmärgi saavutamiseks (rääkides loengust või tunnist, peetakse silmas neis osalevate õpilaste ja õpetaja tööviisi).(Krull 2000: 322)
- **Õppemeetod** on õpetaja ja õppija ühistegevusena realiseeruv õppetunnetuse viis mingi õppe-eesmärgi saavutamiseks. (Tarraste)

**Õppeviis** - mingit põhimõtet realiseeriv ning **mitut meetodit hõlmav õppemoodus** (probleemõpe, aktiivõpe, **projektõpe** …).

…

# Õppemeetodite liigitused

- *Sõnalised meetodid* (jutustus, loeng, vestlus, raamatulugemine, küsimusedvastused jne) Õppijad omandavad teadmisi õpetaja sõna vahendusel. Õpetaja annab edasi õppeinfot ja suunab selle omandamist.
- *Näitlikud meetodid* st meelelisele tajule tuginevad (demonstratsioon, illustratsioon, ekskursioon, piltide, tabelite, filmide näitamine). Õppetöö näitlikustamisel kasutatakse erinevaid näitlikke õppevahendeid.
- *Audiovisuaalsed meetodid* (sõnaliste ja näitlike meetodite ühendamine)
- *Praktilised meetodid* (harjutused, katsetamine, laboratoorsed tööd jne).

# Projektõpe

**Meetod on kasulik** ja hästi rakendatav eTwinningu projektitöös:

- aitab kaasa õppijate **teadmiste ja oskuste** rakendamise oskuse **arendamisele**,
- võimaldab arendada **probleemide lahendamise** ja teisi võtmeoskusi,
- aitab kaasa õppimise kui **protsessi** rõhutamisele,
- **võimaldab õppijal kasutada oma kogemusi ja teadmisi, õppida kaaslastelt**,
- annab impulsi sisemise motivatsiooni arenemisele, **annab võimaluse** toota ja **katsetada** uusi mõtlemis- ja tegevusviise ning seni kasutatuid muuta,
- **võimaldab lõimida erinevaid teadmisi ja oskusi ning õppeaineid ja teemasid**,
- **võimaldab arendada** õppijate enesemonitooringu ja **enesejuhtimise oskust**, **refleksioonioskust**,
- võimaldab **arendada õppijate suhtlemis- ja ühistööoskusi** ning isikuomadusi.

# Meetodi rakendamine

- **Teema valimine**
- **Projektülesande (probleemi) püstitamine** ja **eesmärkide sõnastamine**.
- **Projekti planeerimine**. Projektigrupist kujuneb organisatsioon tõuseb esile projektijuht, moodustuvad all-lülid, võetakse rollid. Toimub tööde jaotuses, ajakavas ja mängureeglites kokkuleppimine, väikerühmade või üksikliikmete ülesannete planeerimine, vastutuse andmine, liikmete koolitamine ja juhendamine. Määratletakse ka ressursid: inimesed, raha, ruumid, seadmed jne.
- **Projekti arendamine**. Selles etapis täpsustatakse eesmärgid, sõnastatakse alaeesmärgid, koostatakse üksikasjalikud plaanid, pannakse paika täpsed töögraafikud. Selles etapis oleks vaja anda ka protsessile kriitiline vahehinnang (SWOT-analüüs).
- **Projekti rakendamine**. Projektitöö käigus toimub pidev informatsiooni hankimine, töötlemine ja süvendamine, juhendaja konsultatsioonid, kogutakse tulemusi, raporteeritakse.
- **Projektitöö lõpetatakse** eesmärkide teostumise hindamisega/hinnangu andmisega, protsessi erinevate etappide ja lõpp-tulemuse analüüsimisega ja tulemuste tunnustamisega.

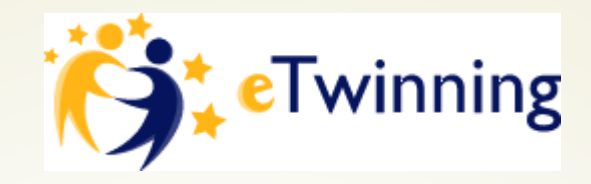

# Peamine meetod "**VÕTKE VABALT**" ©

## *Nautige!*

*eTwinningu projektid on lõbus viis, kuidas teiste riikide koolidega suhelda ning oma õpilasi motiveerida.*

*Nautige Euroopa õpetajate ja õpilastega suhtlemist ja koos töötamist ning õppimist!*

# **Erinevad meetodid eTwinningu projektitöös – projekti alguses tutvumiseks (häälestus)**

- **Sõnapilv** sobib partneritega enesetutvustamiseks. Igaüks tutvustab ennast näiteks kolme märksõnaga (kindlasti valida ühine keel). Näiteks, mis tähtkuju, mis aastal sündinud ja üks iseloomustav omadus. Sellest valmid tore grupipilt projektis osalejatelt, samas õpitakse uusi sõnu näiteks inglise keeles (AnswerGarden <http://answergarden.ch/>, Wordle [http://www.wordle.net](http://www.wordle.net/) )
- **Nimekaart** Paluda koostada õppijatel isikupärane **elektrooniline nimekaart** kasutades pilte, sümboleid, joonistamist jne, mis lisaks nimele annaks infot ka õppeprotsessis osaleja tegevuse/töövaldkonna, huvide ja hobide kohta.

Kui õppijad on oma nimekaarte teistega jaganud, võib paluda teistel osalejatel arvata (mõnes suhtlemisvahendis), millised võiksid olla antud nimekaardi omaniku huvid ja hobid või siis paluda igal nimekaardi omanikul ise seletada märkide, sümbolite, piltide ja joonistuste tähendust rühmakaaslastele.

Väga lihtne on nimekaarti teha näiteks veebipõhiste pilditöötlusprogrammidega Pixlr [\(http://pixlr.com/editor/](http://pixlr.com/editor/)), Fotoflexer [\(http://fotoflexer.com\)](http://fotoflexer.com/) ja iPiccy [\(http://ipiccy.com/\)](http://ipiccy.com/). Reklaamlehe tegemiseks saab kasutada veebipõhist rakendust Smore ([http://www.smore.com/\)](http://www.smore.com/) või Glogster ([http://www.glogster.com/\)](http://www.glogster.com/).

- **Plakat** või **koomiks** teha plakat või koomiks enese kohta ja läbi selle tutvustada ennast (koomiksi vahendid<http://koolielu.ee/tools/?tag=koomiks>).
- **Enesetutvustus**  Harjutus Google Mapsi kasutades. Iga õpilane märgib kaardile oma elukoha ja kirjeldab seda lühidalt ([http://maps.Google.com](http://maps.google.com/) ).

## **Rühmade moodustamine eTwinningu projektitöös**

 Kõige-pealt panna paika rühmitamistunnused. Seejärel paigutab iga õppija ennast ise vastava rühma alla. Selleks saab kasutada näiteks veebipõhise mõistekaardi vahendit. Veebipõhiseid mõistekaardi loomise vahendeid: Bubbl <https://bubbl.us/>, Glinkr - <http://www.glinkr.net/>, Dabbleboard [http://dabbleboard.com/,](http://dabbleboard.com/) Flowchart - [http://flowchart.com/.](http://flowchart.com/) Veel saab kasutada veebipõhist (ei pea registreeruma ja saab teistega jagada) valget tahvlit - <http://www.sneffel.com/>, veebitahvlit <http://wallwisher.com/build>, [http://scrumblr.ca.](http://scrumblr.ca/)

# **Rühmatöö ja projektitöö tulemuste esitlemine eTwinningu projektitöös**

- **veebipäeviku koostamine** ja esitlemine ([http://blogger.com](http://blogger.com/) );
- **Diagrammi, mõiste-, ideekaardi** koostamine (Creately <http://creately.com/>);
- **ristsõnamõistatuse** koostamine [\(http://ristsonadoppetoos.weebly.com](http://ristsonadoppetoos.weebly.com/) );
- **pildiseeria** joonistamine ja esitlus (Pildiseeria heliga [https://narrable.com/\)](https://narrable.com/);
- rollimängu esitus **videona** (Stupeflix <https://studio.stupeflix.com/en/>);
- **virtuaalnäituse** ülespanek (pildiseeria loomine [http://www.picturetrail.com/\)](http://www.picturetrail.com/);
- Veebipõhise **plakati** koostamine (Smore [https://www.smore.com](https://www.smore.com/) );
- rühma liikmete **intervjueerimine** [\(http://koolielu.ee/tools/?tag=audio](http://koolielu.ee/tools/?tag=audio) );
- **Kuldvillaku** ja miljonimängu koostamine ([http://www.quia.com/\)](http://www.quia.com/)
- Veebipõhise **e-raamatu** koostamine [\(http://koolielu.ee/tools/?tag=e-raamat](http://koolielu.ee/tools/?tag=e-raamat) );
- $\blacksquare$  Jt…

- **Probleemide lahendamine**  Partneritega leitakse probleemid, mida oleks vaja lahendada. Kõik esitavad oma probleemilahendused ja siis valitakse välja parim probleemilahendus.
	- Kasutatavad vahendid- **veebitahvlid ja hääletusvahendid** (Padlet [https://padlet.com](https://padlet.com/) )
- **Kaaslase kirjalik tagasiside**  Valitakse koos partneritega välja essee teema. Pärast essee kirjutamist paluge neil esseed vahetada. Nende partner loeb essee läbi ja kirjutab kolmelõigulise tagasiside: esimene lõik toob välja **töö tugevused**, teine käsitleb essee **probleemseid kohti** ja kolmas lõik on **kirjeldus**, millele partner keskenduks **paranduste sisseviimisel** kui see oleks tema töö.
	- Kasutavad vahendid ajaveebid/blogid [\(http://koolielu.ee/tools/?tag=ajaveeb](http://koolielu.ee/tools/?tag=ajaveeb) ), Google drive [\(http://drive.Google.com](http://drive.google.com/) )

- **Mõtle pildi peale**  Valige partnerkooli õpetajaga välja üks pilt ja jagage seda partnerite vahel õpilastega. Paluge kirjutada pildi kohta mõtteid, selgitusi, mõisteid, protsesse jne…, mida pildil nähakse. Pärast vahetage oma pildi seletused partneritega ja võrrelge neid omavahel. Sobib rühmatööna.
	- Kasutatavad vahendid: Sobib väga hästi **Twinspace**
- **On-line viktoriin vastusekaartidega**  Jagage partneritele välja teema, mis nad ette valmistavad. Mõelge välja kokkulepitud arv küsimusi ühisel teemal. Valmistage ette (või paluge õpilastel tekitada) kaardid, mida saab enda ees üleval hoida. Näiteks: roheline kaart tähendab "jah" ja punane "ei" vastust. Kaartitel võivad olla tähed, et saaks vastata mitme vastusevariandiga küsimusele. Tehke Skype's näiteks On-line viktoriin, esitage kordamööda küsimusi ja pidage arvestust tulemuste kohta.

- **Järjehoidja** leppige kokku partneritega teema, mida hakkate üheskoos õppima. Lase partneritel kokkulepitud teema kohta leida õppematerjale ja lisada need ühisjärjehoidjasse (näiteks Getwapps [http://getwapps.com](http://getwapps.com/) ). Selle meetodi abil saavad õpilased võrrelda materjale, mida partnerid üksteisele pakkusid. Pärast annavad tagasisidet, millise materjali järgi oli kõige parem kokkulepitud teemat omandada.
- **Tõde ja vale**  Leppige partneritega kokku ühine teema, mille põhjal mängite mängu "Tõde ja vale". Selleks võib koostada veebipõhise viktoriini.
- **Ajaleht** Lepitakse partneritega kokku teema ja tehakse ajaleht (nt MS Publisheriga) või ajakiri, mis saadetakse partneritele.
- **Sõnastik** Lepitakse kokku teema, mille kohta tehakse veebipõhine sõnastik (näiteks Wiki vahendiga).

- **Võrdle partneriga**  projektipartnerid võrdlevad omavahel projektis käsitletud tulemusi. Toovad välja, mis on ühist, mis on erinevat ning teevad kokkuvõtte, milliste järeldusteni jõuti.
	- Kasutatavad vahendid- Veebitahvlid
- **Võrdle partneriga ja küsi** sama mis eelmine, kuid partnerid panevad ka kirja tekkinud küsimused. Partneritele saadetakse küsimused, millele vastuseid ei leitud. Nii analüüsitakse käsitletud materjali.
	- Kasutatavad vahendid- Ühiskirjutamise vahendid (GoogleDrive)

- **Eriala valiku lühiuuring (erialane rakendus)**  Paluge projektitöös osalejatel kirjutada, kelleks tahan tulevikus saada ja miks? Pärast analüüsige tulemusi. Võite teha **sõnapilve** erialadest. Õpilased võivad oma õpetajaga 15 minuti jooksul kirjutada, kuidas õpitu seostub nende tuleviku erialaga.
- **TV reklaam**  Leppige partneritega kokku teema/teemad ja laske teha 30 sek. reklaamklipid. Pärast hinnake klippe ja valige välja parimad.
- **Virtuaalreis** Korraldage partneritega GoogleMaps kaardiga virtuaalreis partnerkooli. Pärast võrrelge tulemusi (reisi maksumus, aeg, vaatamisväärsused, pikkus jne…).
- **Äraarvamismäng** Sobib hästi partneritega tuttavaks saamiseks. Laadige projektis osalevate õpilaste pildid ülesse ja laske pildi järgi arvata, iseloomuomadusi, hobid, sünnipäev jne…

- **Lõpeta pilt või jutt**  Üks partneritest joonistab pool pilti ja saadetakse partnerile ja partner joonistab teise poole. Sama saab teha ka jutu kirjutamisega.
- **Virtuaalne näitus**  Seda meetodit võib kasutada mistahes teemadega (joonistatud pildid, fotod, kaardid jne…)
- **Muinasjutt** valitakse muinasjutu teema ja lavastatakse see. Tehakse video ja saadetakse partnerile. Võrreldakse ja valitakse välja parimad näitlejad jne…
- **Ühiskirjutamine** Partneritega lepitakse kokku teemad ning jagatakse kahte rühmade (ühes rühmas on võrdselt partnerkoolist õpilasi). Valitakse ühiskirjutamise vahend. Kirjutatakse teema/pealkiri ning koostatakse ühisjutuke. Pärast võrreldakse.

- **Ajajoon** Valitakse partneritega üks teema ja hakatakse seda kajastama ajajoonel. Selleks on hea kasutada veebipõhiseid ajatelje vahendeid. Pärast valmib suurepärane õppematerjal, mille põhjal võib teha viktoriini "Kes tunneb paremini!" (<http://koolielu.ee/tools/?tag=ajatelg> ).
- **SWOT-analüüs** Väga hea kasutada erinevate teemade analüüsimiseks. Näiteks võrrelda partneritega oma koole. Tuua välja kooli tugevused, nõrkused, võimalused arenguks ja ohud. Vahetada analüüsid ja pakkuda partnerkoolile välja võimalusi veel arenguks.
- **Kingitus** Projekti lõpus teeb iga õpilane või rühm partneritele veebipõhise kingituse (fotoraamat, kalender, video jms…), võib teha ka reaalse ja saata partneritele.
- **Positiivne sõnum**  projekti lõpus saadetakse partneritele hästi positiivsed sõnumid, mis partnerite juures meeldis.

**Digitaalne arengumapp** – Valitakse partneritega teema ning projektis osalevad õpilased loovad endale digitaalsed arengumapid, kus kajastatakse **kokkulepitud kriteeriume** (vastavalt õpimapi koostamise eesmärkidele lepitakse kokku, kuidas töid õpimappi valitakse: kas on täpselt määratud, millised tööd peavad olema õpimapis esindatud).

### **Soovitused:**

Õpimapi osadena tasub kaaluda järgmisi elemente: kodutööd, märkmed, kirjalikud tööd, esseed, kogutud lisamaterjalid, artiklite kokkuvõtted, eneseanalüüsid, rühmatööde tulemused ja rühmatöö protsessi analüüsid, juhtumite analüüsid, skeemid, õppimispäeviku sissekanded, idee- ja mõttekaardid, fotod, joonistused jms.

Digitaalsesse arengumappi saab lisada heli- ja videomaterjale ning veebilinke.

Projekti lõpus hääletatakse, millised mapid kõige enam meeldisid ja miks?

# **Toredaid näiteid eTwinningu projektidest**

<http://www.etwinning.net/et/pub/collaborate/modules.htm>

### **Leia monumendid**

1. samm

Õpilased pildistavad oma piirkonna kõige tähtsamaid monumente. Nad võivad nende pilte ka Internetist otsida, kuid sealjuures tuleb arvestada autoriõiguse piirangutega. Kui nad on kõik fotod kokku kogunud, laevad nad need üles Mestimisruumi või kuskile mujale. Partnerid peavad seejärel monumendid leidma ning need Google Earth'is tähistama.

### 2. samm

Õpilased teevad mängu, kus nad annavad kuue tähtsa koha koordinaadid oma piirkonnas ning partnerid peavad need üles otsima. Seda tegevust võib laiendada ka ühe riigi piiridest väljapoole.

### **Tulemused**

Õpilased loovad oma partnerite linnade, piirkondade ja/või maade tähtsamatest monumentidest interaktiivse fotogalerii.

### **Nõuanded**

Seda tegevust võib mitmeti varieerida ning seda saab lihtsalt kaasata mitut tüüpi projektidesse.

Lingid: **Google Earth**: [http://earth.google.com](http://earth.google.com/)

# **Toredaid näiteid eTwinningu projektidest**

<http://www.etwinning.net/et/pub/collaborate/modules.htm>

### **Kontsert**

### 1. samm

Iga õpilane (või õpilaste rühm) valib oma lemmiklaulu, mida ta soovib kontserdikavasse panna. Et koostööd veelgi edasi viia, võivad õpetajad korraldada vestluse funktsiooni kasutades kohtumise partnerkooliga, mille käigus valitakse välja 20-30 paremat laulu. Seejärel toimub hääletus, kus selgitatakse välja top 10. Õpilastele antakse ülesandeks otsida laulule audio- või videolink.

### 2. samm

Prógrammis Mindomo on teil võimalik luua mõistekaart ning paluda igal õpilasel panna kaardile oma link koos lühikese selgitusega, miks nad valisid just selle laulu. Kui kaart on valmis, saavad õpilased oma kontserti nautida. Mõistekaardile saab lisada ka oma sümboleid, fotosid ja kavandeid ning selle võib isegi YouTube'i üles riputada.

#### **Tulemused**

Kontsert on õpilaste koostöö lõpp-produkt. Tegevuses osalejad jagavad veebipäevikus oma reaktsioone, mõtteid, tundeid ja soovitusi, annavad lõpptulemusele hinnangu ning mis kõige tähtsam – naudivad ühist kontserti.

#### **Nõuanded**

Innustage õpilasi mõistekaardi funktsioone avastama ning neist kasu lõikama. Koolid võivad seda tegevust kasutada ka teise projekti osana: näiteks kui projekt on kultuurist, võiksid rühmad teha kontserdi traditsioonilistest lauludest, pühademuusikast jne.

Lingid: Mindomo: [www.mindomo.com,](http://www.mindomo.com/) YouTube: [www.youtube.com](http://www.youtube.com/)

# **Toredaid näiteid eTwinningu projektidest**

<http://www.etwinning.net/et/pub/collaborate/modules.htm>

### **Tulevikukool**

1. samm

Õpetajad korraldavad **ajurünnaku**, milles õpilased pakuvad välja ideid tulevikukooli jaoks. Õpilased jagatakse väikestesse rühmadesse, kus kavandatakse oma tegevust ning jagatakse rollid. Kasutades joonistusprogramme, näiteks <u>[Kerpoof](http://www.kerpoof.com/)</u>'i või<u>Tux [Paint](http://www.tuxpaint.org/)</u>'i, joonistab iga õpilane pildi sellest, kuidas ta kujutab ette tulevikukooli. Õpilased võivad ka pildid paberile joonistada ning need seejärel skannida.

### 2. samm

Kujutluspildid tulevikukoolidest laetakse üles Mestimisruumi galeriisse või mujale. Innustage õpilasi üksteise pilte ja ideid kommenteerima.

### **Tulemused**

Õpilased teevad joonistuse või joonistuste seeria, mis väljendab nende ootusi ja ideid kujuteldava tulevikukooli kohta.

### **Nõuanded**

Tehke kindlaks, et olete loonud sobiva keskkonna, kus õpilastel oleks üksteisega lihtne suhelda. Koolid võivad seda tegevust ka projekti lõpptulemusena kasutada, näiteks kui projekti teema on "Meie elu praegu ja tulevikus", saavad õpilased oma isiklikke mõtteid joonistuste abil väljendada. Tegevus sobib väga hästi noortele õpilastele või neile, kel õpiraskused ning kel on keeruline end kirjalikult väljendada.

Lingid: Kerpoof: [www.kerpoof.com](http://www.kerpoof.com/), Tux paint: [www.tuxpaint.org](http://www.tuxpaint.org/)

## **eTwinningu 3 olulist pedagoogilist eesmärki**   $\odot$

- Õppida projektitegevuse käigus ja leida põnevust ja avastamist;
- Õppida nautides, et ÕPPIMINE ON MÕNUS;
- Õppida just üksteiselt, partneritelt!

## **Iga projekti kõige tähtsam reegel on KOOSTÖÖ!**

### **Kasutatud allikad:**

- **Teooria õppetund** [https://www.tlu.ee/~meidi/exe4/es/lk\\_22.html](https://www.tlu.ee/~meidi/exe4/es/lk_22.html)
- **Sissejuhatus reisimise, turismi ja vaba aja veetmise valdkonna kutseõpingutesse** [http://cmsimple.e-ope.ee/turism/?4.\\_Efektiivne\\_%F5ppimine:%D5ppemeetodid](http://cmsimple.e-ope.ee/turism/?4._Efektiivne_%F5ppimine:%D5ppemeetodid)
- **Õppemeetodid kõrgkoolis**  [https://www.tlu.ee/UserFiles/%C3%95igusakadeemia/Primus\\_%C3%95ppemeeto](https://www.tlu.ee/UserFiles/%C3%95igusakadeemia/Primus_%C3%95ppemeetodid k%C3%B5rgkoolis.pdf) did%20k%C3%B5rgkoolis.pdf
- **Aktiivõppe meetodid e-õppes [http://merlinboho.weebly.com/portfoolio-kui](http://merlinboho.weebly.com/portfoolio-kui-otildeppemeetod.html)**otildeppemeetod.html
- **Toredaid näiteid eTwinningu projektidest**  <http://www.etwinning.net/et/pub/collaborate/modules.htm>
- **13 sisselogimata veebipõhist vahendit**  [http://koolielu.ee/info/readnews/344950/13-veebipohist-sisselogimiseta](http://koolielu.ee/info/readnews/344950/13-veebipohist-sisselogimiseta-toovahendit)toovahendit

# **Põnevaid meetodeid ja projekte!**

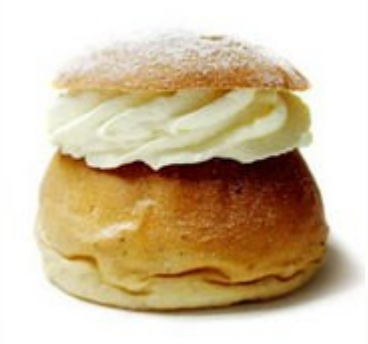